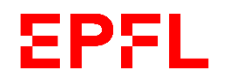

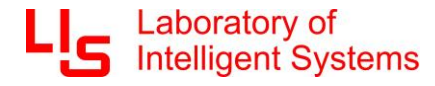

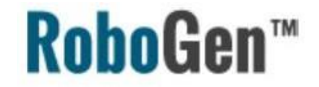

# RoboGen Introduction

# *Evolutionary Robotics Course*

Professor Dario Floreano

#### **Assistants:**

Jan Petrš

Alexander Dittrich

Juliette Hars

### Schedule

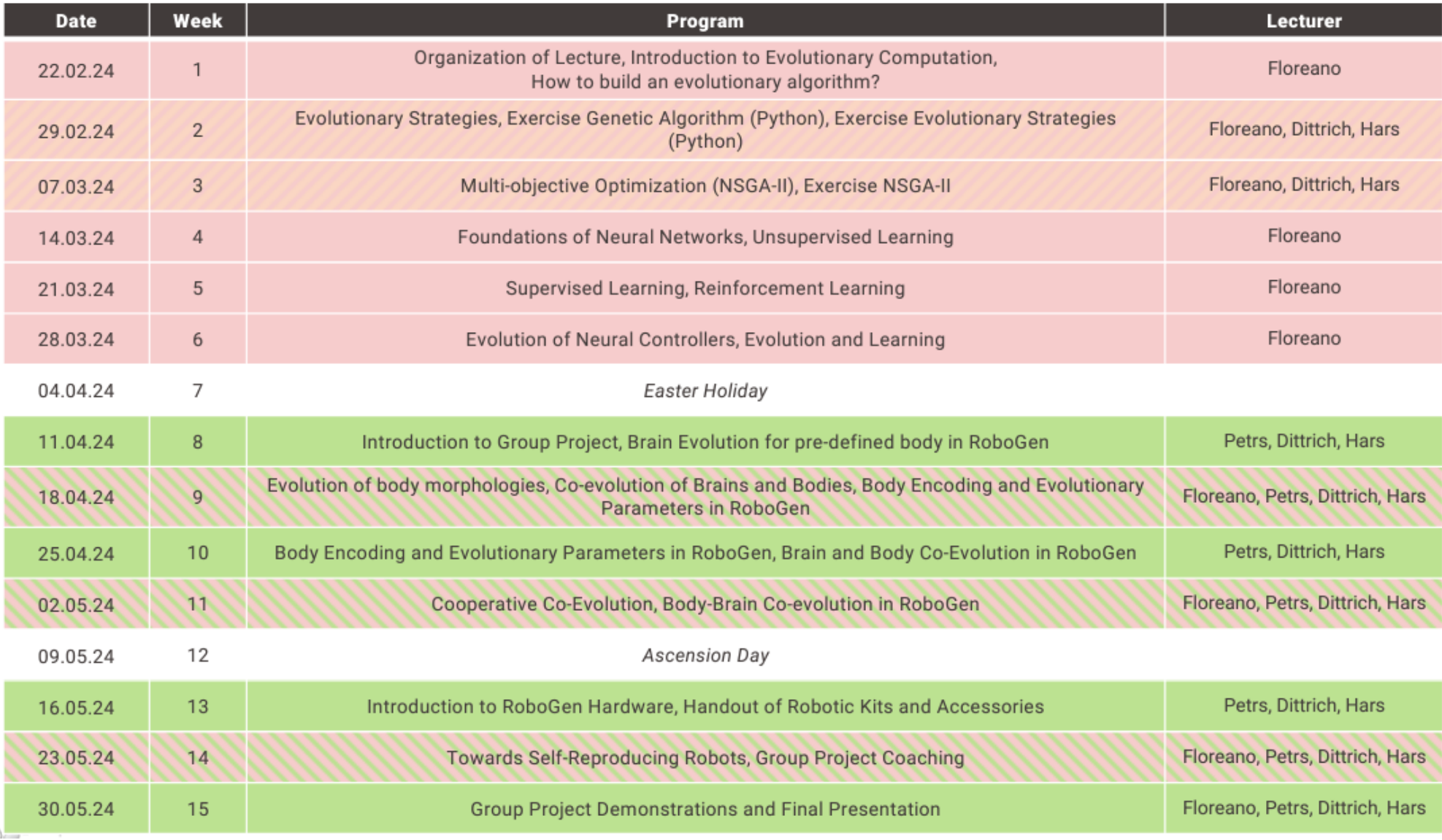

### RoboGen for morphology and control co-evolution

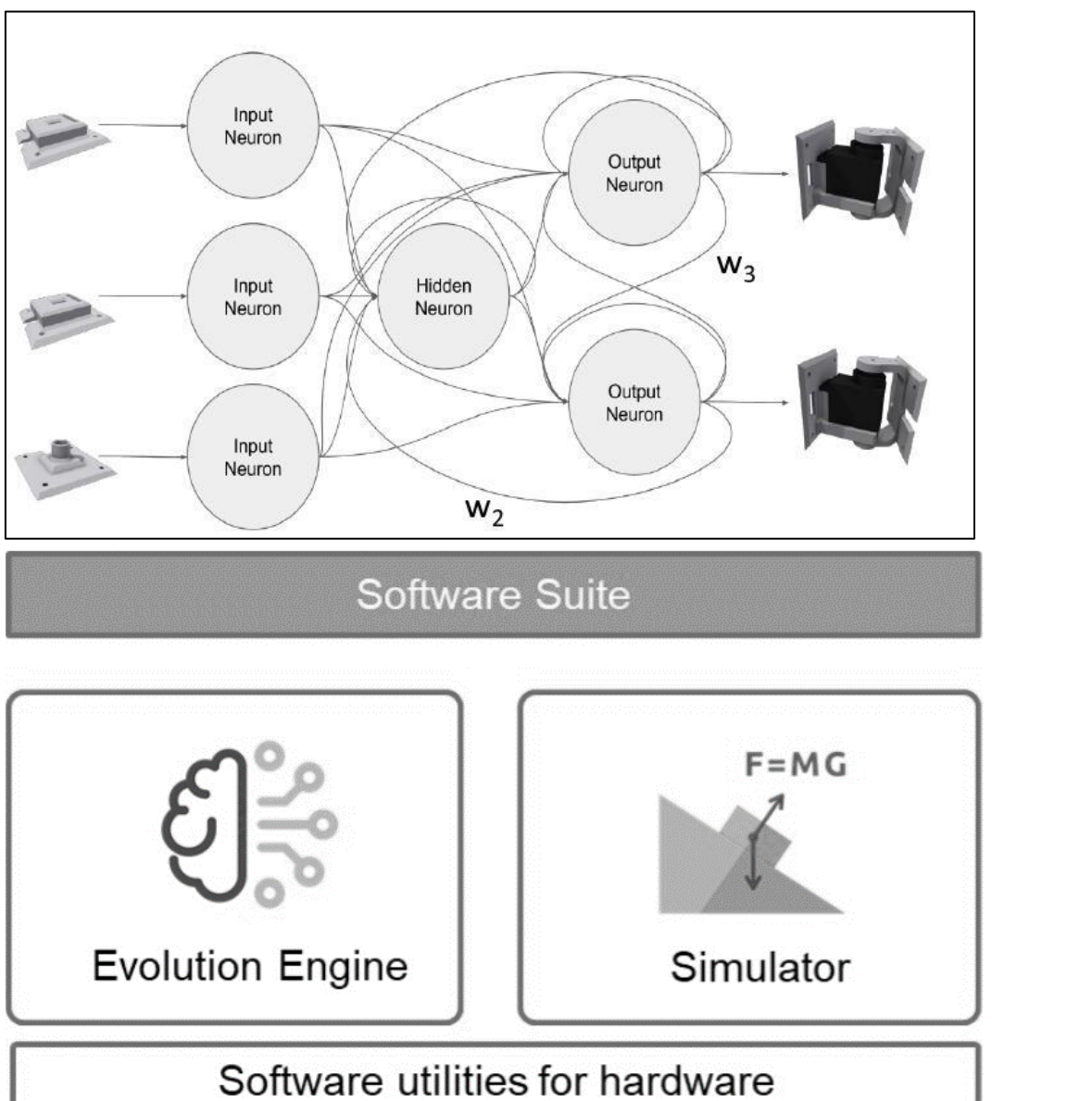

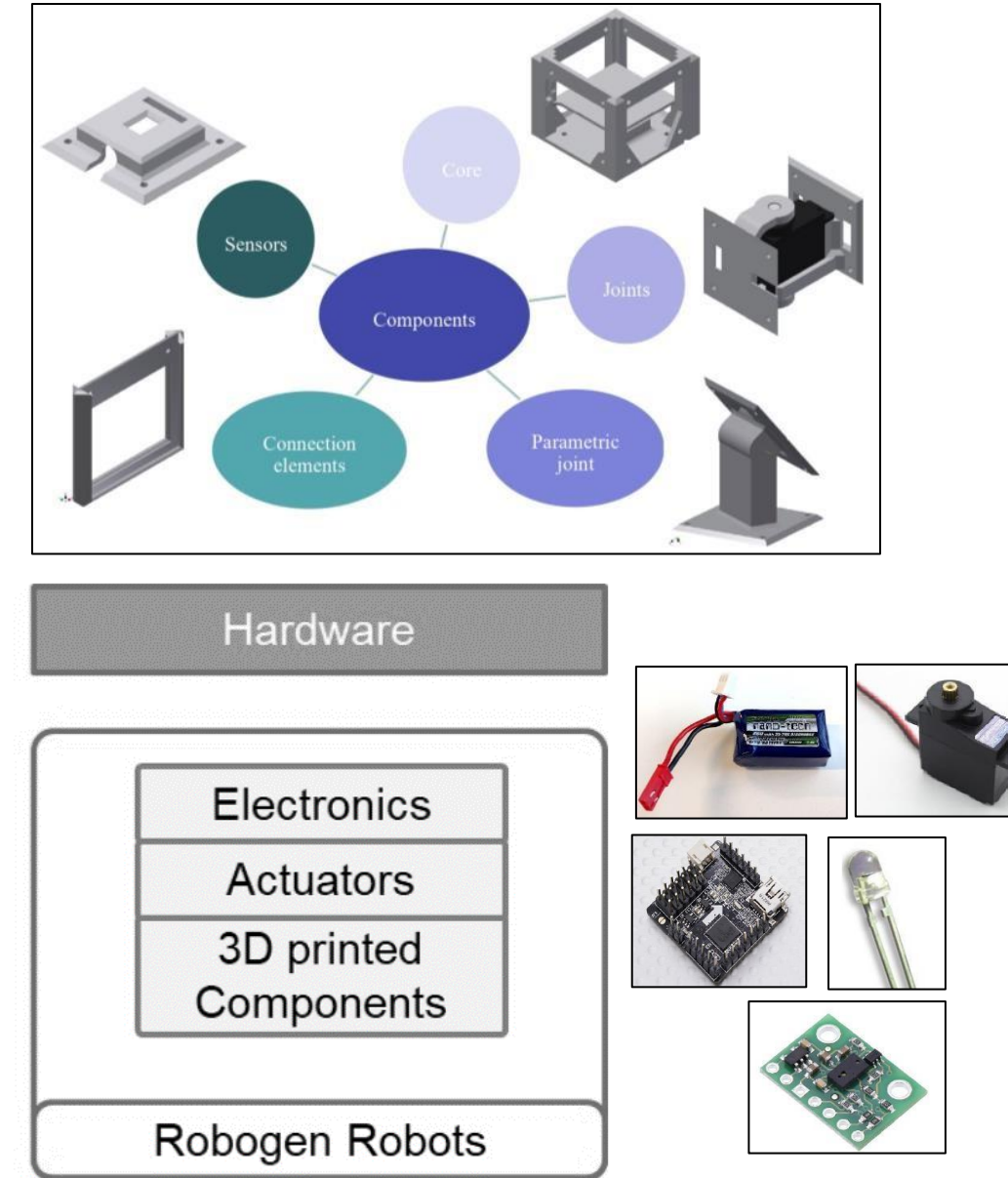

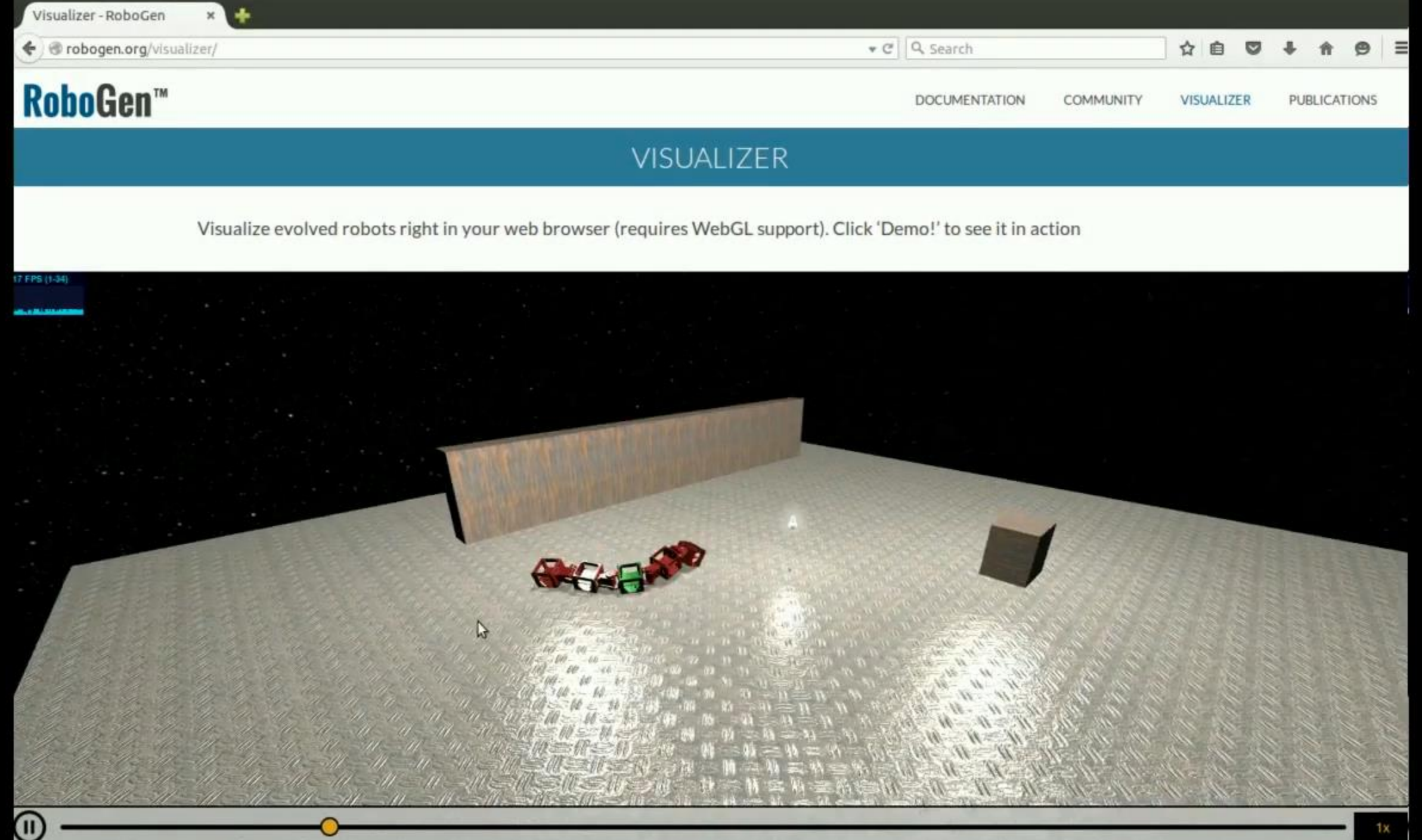

#### Co-evolution of robot bodies and brain

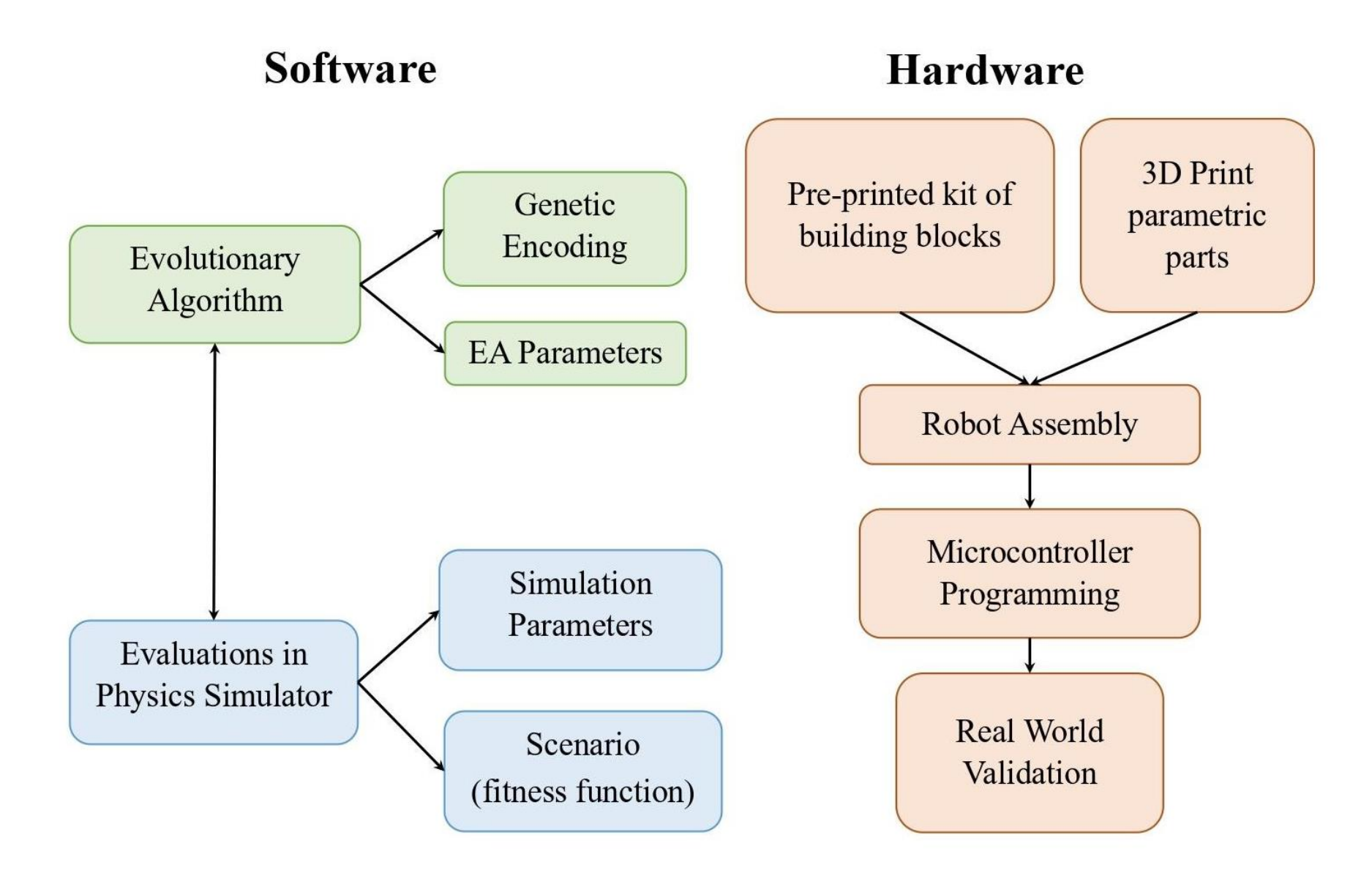

Morphological intelligence

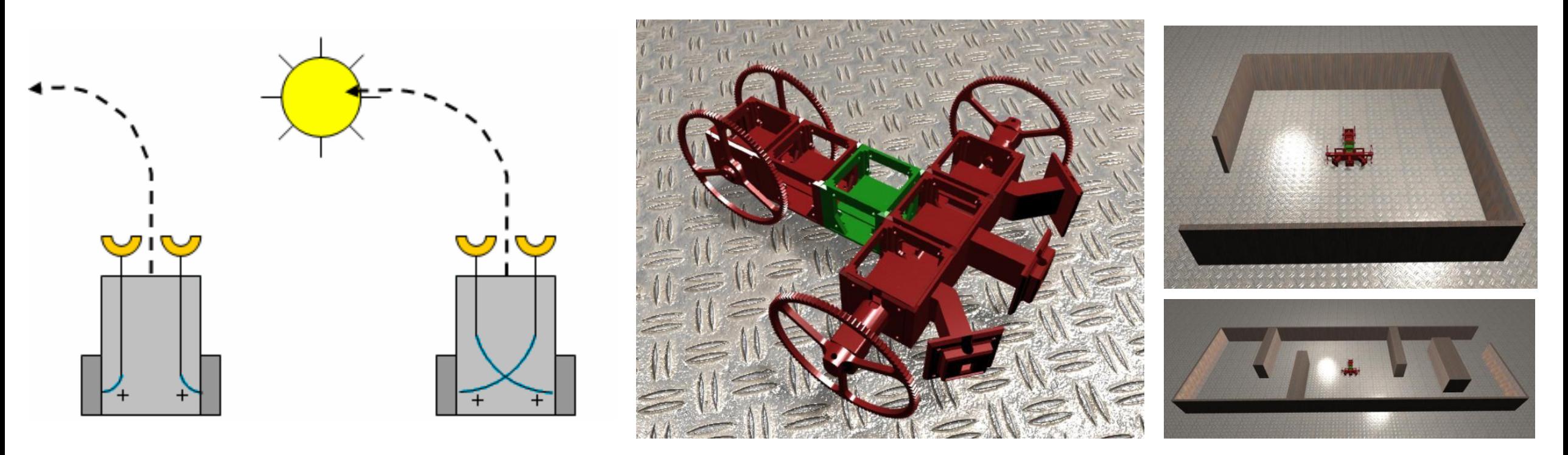

Braitenberg vehicles + light source

RoboGen vehicle More complex environment

#### Software: Genetic encoding

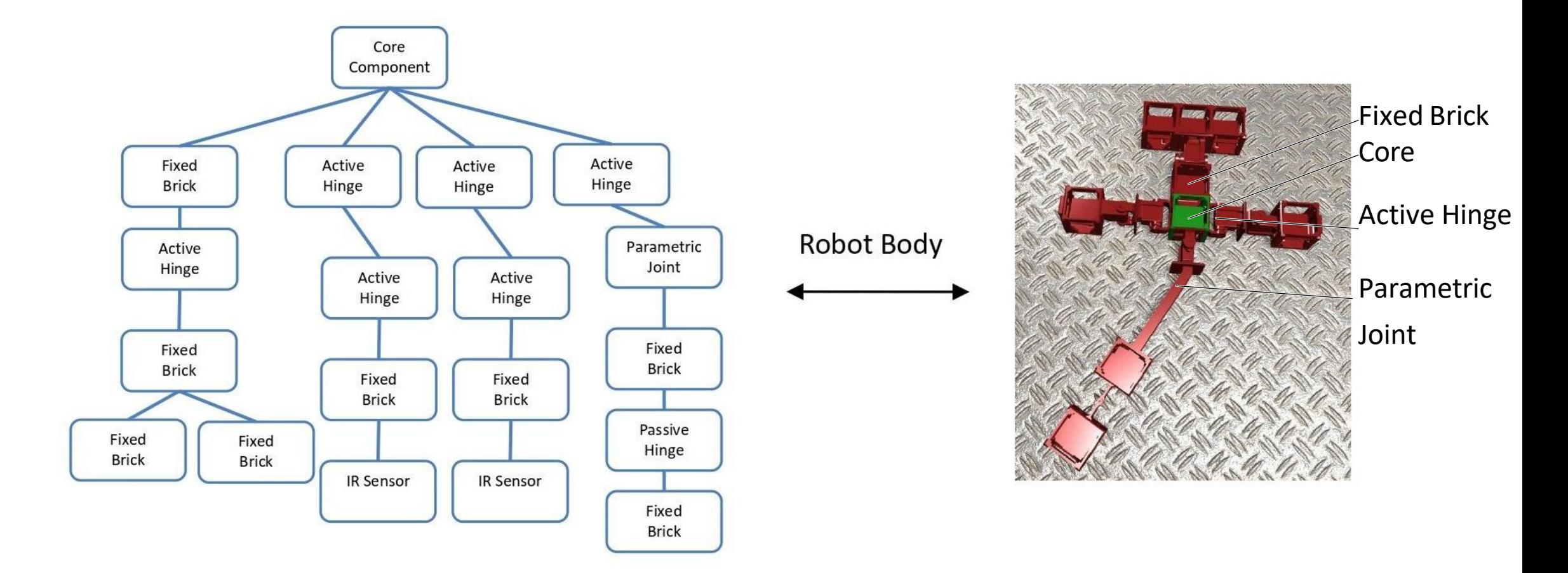

<https://robogen.org/docs/guidelines-for-writing-a-robot-text-file/>

### Setting up RoboGen

- **Environment:**
	- Arena: obstacles (https://robogen.org/docs/evolutionconfiguration/#Obstacles configuration file)
	- Properties: e.g. friction, etc. [\(https://robogen.org/docs/evolution](https://robogen.org/docs/evolution-configuration/#Simulator_settings)configuration/#Simulator\_settings)
- **Fitness function:**
	- Inbuilt:
		- 1. Racing: https://github.com/lis[epfl/robogen/blob/8b710b93221882cdb9b970f55bf84d287dc2e4be/examples/racing\\_sce](https://github.com/lis-epfl/robogen/blob/8b710b93221882cdb9b970f55bf84d287dc2e4be/examples/racing_scenario.js) nario.js
		- 2. Chasing: https://github.com/lis[epfl/robogen/blob/8b710b93221882cdb9b970f55bf84d287dc2e4be/examples/chasing\\_sc](https://github.com/lis-epfl/robogen/blob/8b710b93221882cdb9b970f55bf84d287dc2e4be/examples/chasing_scenario.js) enario.js
	- Write a custom one in JavaScript ([https://robogen.org/docs/custom-scenarios/\)](https://robogen.org/docs/custom-scenarios/)
- **Evolutionary algorithm parameters: e.g. mutation rate, number of generations, etc.** [\(https://robogen.org/docs/evolution-configuration/#Evolution\\_client\\_settings\)](https://robogen.org/docs/evolution-configuration/#Evolution_client_settings)

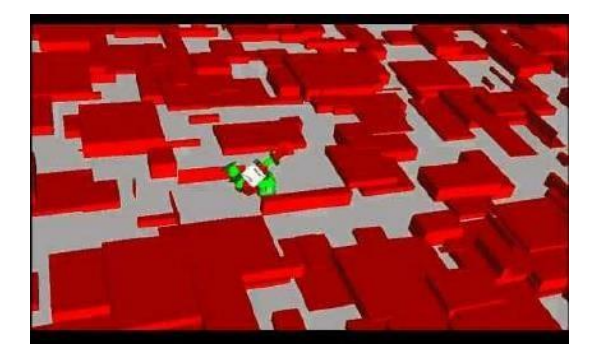

#### More about RoboGen

DOCUMENTATION COMMUNITY **VISUALIZE** 

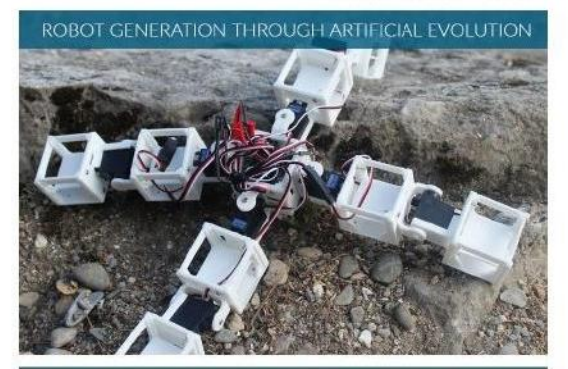

SEE IT IN ACTION WITHOUT DOWNLOADING ANYTHING! (An up-to-date venion of Mobile Firefox ar Google Chrome is recommended

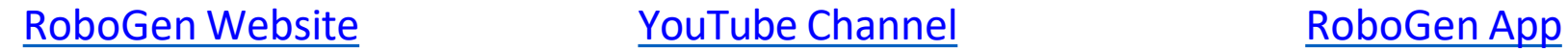

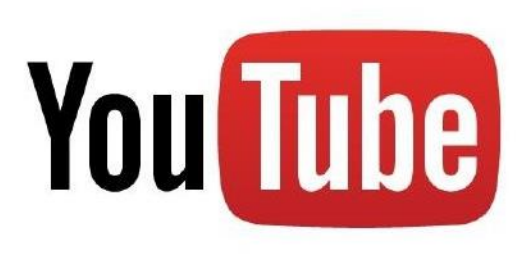

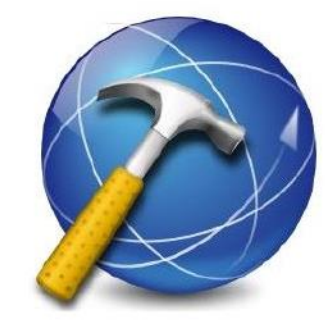

### Project schedule

#### 11th April

- Introduction to RoboGen
- Evolving the controller for a cart robot
- Project group formation

#### 18th April

Begin brain + body coevolution

#### 25th April

- Information on robot fabrication
- SPOT training (will be confirmed)

#### 2nd -23rd May

- Graded project coaching

#### **31st May**

ΣPΣ

- **Final graded presentations**

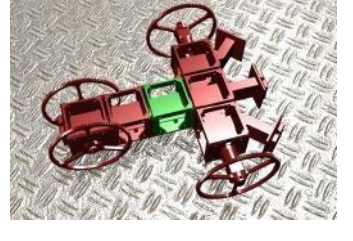

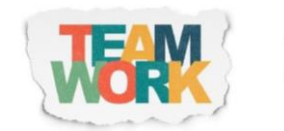

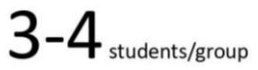

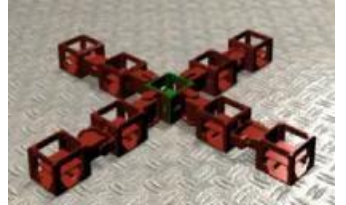

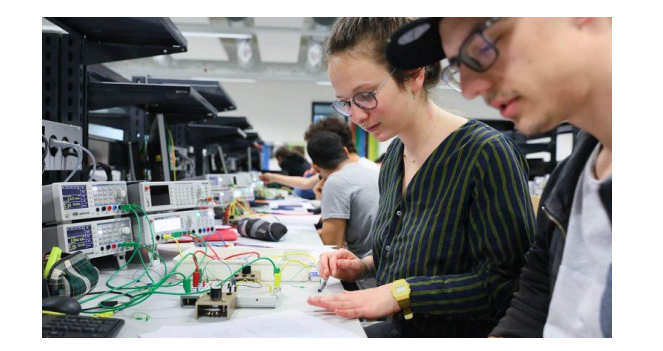

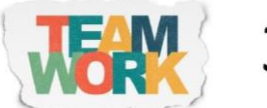

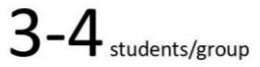

### Evaluation

- Graded presentation on the  $30<sup>th</sup>$  of May.
- A template will be given
- The presentation will document your work, your methods, your results and your analysis.
- Hint: performing repetitions of your experiments in order to conduct a statistical analysis is strongly encouraged!

Your grade will be influenced by

- Demonstration of scientific approach
- **Creativity**
- The results you obtain
- Task difficulty
- **Clarity**
- Completeness of presentations

### Project tips

You will need to evolve the body and brain of a robot for a given scenario. A (nonexhaustive) list of factors to consider during your project:

- **Fitness function**: You will need to design your own. How well you do this will be a significant factor in the success of your project.
	- See <https://robogen.org/docs/custom-scenarios/> for details on writing a custom fitness function.
- **Environment** (e.g. obstacles, light source, terrain, etc.):
	- See [https://robogen.org/docs/evolution-configuration/#Obstacles\\_configuration\\_file](https://robogen.org/docs/evolution-configuration/#Obstacles_configuration_file) for writing a custom arena and
	- [https://robogen.org/docs/evolution-configuration/#Simulator\\_settings](https://robogen.org/docs/evolution-configuration/#Simulator_settings) for terrain, physics,

obstacle, noise and constraint handling settings.

- **Evolutionary algorithm parameters**: A scientific approach to parameter selection should be used to find the best evolution
	- See <https://robogen.org/docs/evolution-configuration> for a list of evolution parameters.
- **Evaluation procedure** (length of evaluation, presence of noise, etc.): Your robot will likely perform worse when you build and test it in the real world due to the simulation to reality gap. The easiest way to get an idea of the generalisability of your solution is to first run it in the simulator using different environment parameters.

## Previous examples

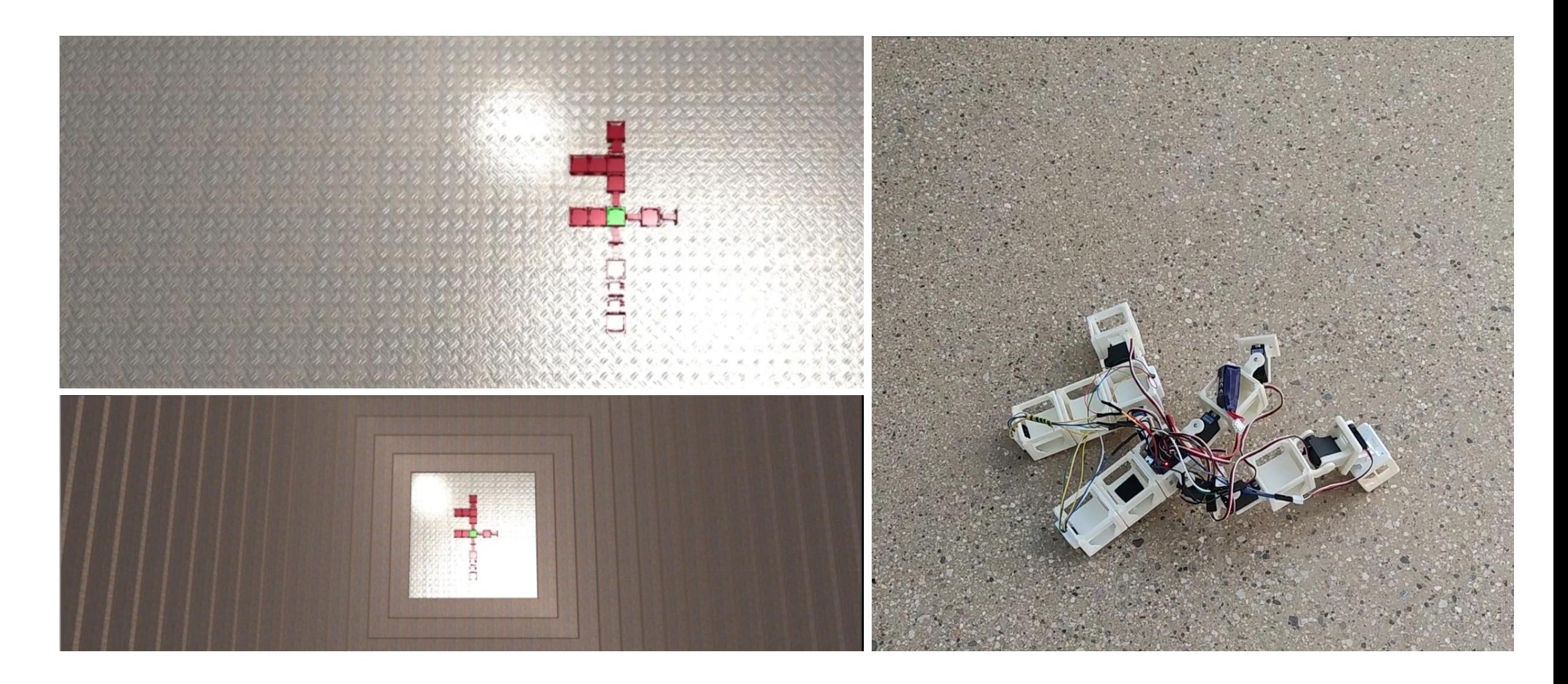